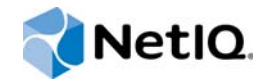

# PlateSpin Forge® 11.1

# Handbuch "Erste Schritte"

**April 2015**

www.netiq.com/documentation

#### **Rechtliche Hinweise**

DIESES DOKUMENT UND DIE HIER BESCHRIEBENE SOFTWARE WERDEN GEMÄSS EINER LIZENZVEREINBARUNG ODER EINER VERSCHWIEGENHEITSVERPFLICHTUNG BEREITGESTELLT UND UNTERLIEGEN DEN JEWEILIGEN BESTIMMUNGEN DIESER VEREINBARUNGEN. SOFERN NICHT AUSDRÜCKLICH IN DER LIZENZVEREINBARUNG ODER VERSCHWIEGENHEITSVERPFLICHTUNG ERKLÄRT, STELLT DIE NETIQ CORPORATION DIESES DOKUMENT UND DIE IN DIESEM DOKUMENT BESCHRIEBENE SOFTWARE OHNE MÄNGELGEWÄHR UND OHNE AUSDRÜCKLICHE ODER STILLSCHWEIGENDE GEWÄHRLEISTUNGEN JEGLICHER ART BEREIT, BEISPIELSWEISE UNTER ANDEREM STILLSCHWEIGENDE GEWÄHRLEISTUNGEN HINSICHTLICH DER MARKTGÄNGIGKEIT ODER DER EIGNUNG FÜR EINEN BESTIMMTEN ZWECK. IN EINIGEN LÄNDERN SIND HAFTUNGSAUSSCHLÜSSE FÜR AUSDRÜCKLICHE ODER STILLSCHWEIGENDE GEWÄHRLEISTUNGEN IN BESTIMMTEN TRANSAKTIONEN NICHT ZULÄSSIG. AUS DIESEM GRUND HAT DIESE BESTIMMUNG FÜR SIE UNTER UMSTÄNDEN KEINE GÜLTIGKEIT.

Der Klarheit halber werden alle Module, Adapter und anderes Material ("Modul") gemäß den Bestimmungen der Endbenutzer-Lizenzvereinbarung (EULA) für die jeweilige Version des NetIQ-Produkts oder der NetIQ-Software lizenziert, zu dem/der diese Module gehören oder mit dem/der sie zusammenarbeiten. Durch den Zugriff auf ein Modul bzw. durch das Kopieren oder Verwenden eines Moduls erklären Sie sich an diese Bestimmungen gebunden. Falls Sie den Bestimmungen der Endbenutzer-Lizenzvereinbarung nicht zustimmen, sind Sie nicht berechtigt, ein Modul zu verwenden oder zu kopieren bzw. auf ein Modul zuzugreifen, und Sie sind verpflichtet, jegliche Kopien des Moduls zu vernichten und weitere Anweisungen bei NetIQ zu erfragen.

Ohne vorherige schriftliche Genehmigung der NetIQ Corporation dürfen dieses Dokument und die in diesem Dokument beschriebene Software nicht vermietet, verkauft oder verschenkt werden, soweit dies nicht anderweitig gesetzlich gestattet ist. Ohne vorherige schriftliche Genehmigung der NetIQ Corporation darf dieses Dokument oder die in diesem Dokument beschriebene Software weder ganz noch teilweise reproduziert, in einem Abrufsystem gespeichert oder auf jegliche Art oder auf jeglichem Medium (elektronisch, mechanisch oder anderweitig) gespeichert werden, soweit dies nicht ausdrücklich in der Lizenzvereinbarung oder Verschwiegenheitsverpflichtung dargelegt ist. Ein Teil der Unternehmen, Namen und Daten in diesem Dokument dienen lediglich zur Veranschaulichung und stellen keine realen Unternehmen, Personen oder Daten dar.

Dieses Dokument enthält unter Umständen technische Ungenauigkeiten oder Rechtschreibfehler. Die hierin enthaltenen Informationen sind regelmäßigen Änderungen unterworfen. Diese Änderungen werden ggf. in neuen Ausgaben dieses Dokuments eingebunden. Die NetIQ Corporation ist berechtigt, jederzeit Verbesserungen oder Änderungen an der in diesem Dokument beschriebenen Software vorzunehmen.

Einschränkungen für US-amerikanische Regierungsstellen: Wenn die Software und Dokumentation von einer USamerikanischen Regierungsstelle, im Namen einer solchen oder von einem Auftragnehmer einer US-amerikanischen Regierungsstelle erworben wird, unterliegen die Rechte der Regierung gemäß 48 C.F.R. 227.7202-4 (für Käufe durch das Verteidigungsministerium, Department of Defense (DOD)) bzw. 48 C.F.R. 2.101 und 12.212 (für Käufe einer anderen Regierungsstelle als das DOD) an der Software und Dokumentation in allen Punkten den kommerziellen Lizenzrechten und Einschränkungen der Lizenzvereinbarung. Dies umfasst auch die Rechte der Nutzung, Änderung, Vervielfältigung, Ausführung, Anzeige und Weitergabe der Software oder Dokumentation.

#### **© 2015 NetIQ Corporation. Alle Rechte vorbehalten.**

Weitere Informationen zu den Marken von NetIQ finden Sie im Internet unter [https://www.netiq.com/company/legal/.](https://www.netiq.com/company/legal/)

#### **Lizenzerteilung**

Die für PlateSpin Forge 11 oder neuere Versionen erworbenen Lizenzen können nicht für PlateSpin Forge 3.3 oder Vorgängerversionen verwendet werden.

#### **Software von Drittanbietern**

Weitere Informationen zu Software von Drittanbietern, die in PlateSpin Forge verwendet wird, finden Sie auf der Seite zu *[Nutzung und Copyright](https://www.netiq.com/documentation/platespin_licensing/platespin_licensing_qs/data/platespin_licensing_qs.html) (https://www.netiq.com/documentation/platespin\_licensing/platespin\_licensing\_qs/data/ platespin\_licensing\_qs.html)* für Drittanbieter-Lizenzen in PlateSpin Forge.

# **Inhalt**

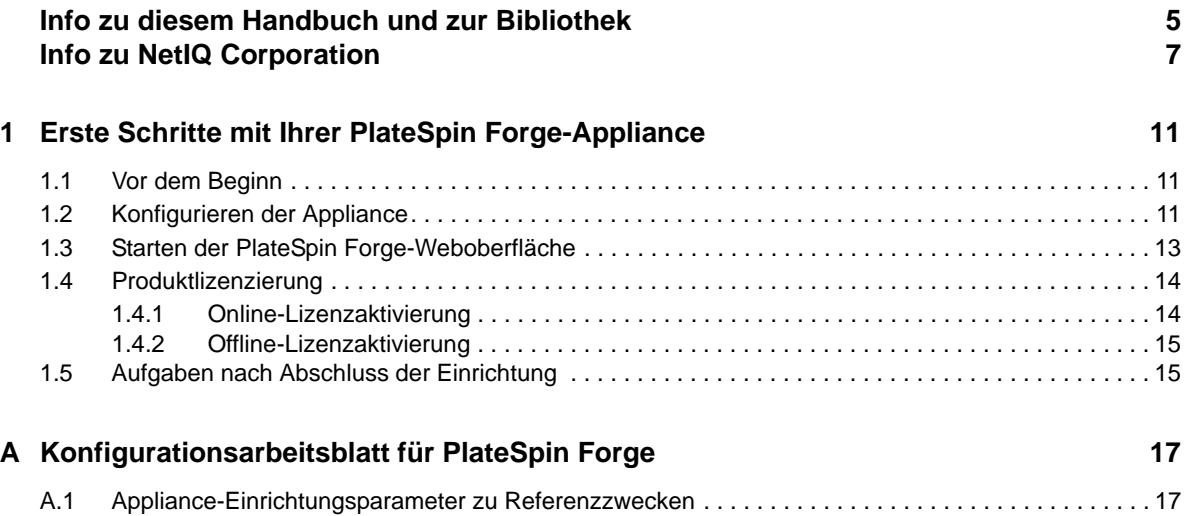

# <span id="page-4-0"></span>**Info zu diesem Handbuch und zur Bibliothek**

Das *Handbuch "Erste Schritte"* enthält Informationen über die grundlegenden Schritte zum Einrichten der PlateSpin Forge®-Appliance.

## **Zielgruppe**

Dieses Dokument ist für IT-Mitarbeiter wie Rechenzentrumsadministratoren und -operatoren vorgesehen, die PlateSpin ProtectPlateSpin Forge in Workload-Schutzprojekten verwenden.

### **Informationen in der Bibliothek**

Die Bibliothek für dieses Produkt finden Sie im HTML- und PDF-Format auf der [Dokumentations-](https://www.netiq.com/documentation/platespin-forge/)[Website zu PlateSpin Forge](https://www.netiq.com/documentation/platespin-forge/) (https://www.netiq.com/documentation/platespin-forge/). Die Online-Dokumentation steht in den Sprachen Chinesisch (vereinfacht), Chinesisch (traditionell), Deutsch, Englisch, Französisch, Japanisch und Spanisch zur Verfügung.

Die PlateSpin ProtectPlateSpin Forge-Bibliothek enthält folgende Informationsressourcen:

#### **Versionshinweise**

Informationen zu neuen Funktionen und Verbesserungen in der Version sowie zu bekannten Problemen.

#### **Handbuch "Erste Schritte"**

Informationen zum Konfigurieren der Appliance für Ihre Umgebung.

#### **Benutzerhandbuch**

Allgemeine Informationen, Überblick der Benutzeroberflächen und Schritt-für-Schritt-Anweisungen für häufig anfallende Aufgaben.

#### **Handbuch zum Neuaufbauen**

Informationen zum Neuaufbauen und Neukonfigurieren der Appliance.

#### **Aufrüstungshandbuch**

Informationen zum Aufrüsten der Appliance-Software.

#### **Hilfe**

Kontextabhängige Informationen und Schritt-für-Schritt-Anweisungen für häufig anfallende Aufgaben in der Benutzeroberfläche.

## **Zusätzliche Ressourcen**

Wir empfehlen Ihnen, die folgenden zusätzlichen Online-Ressourcen zu nutzen:

- [PlateSpin Forge-Forum](https://forums.netiq.com/forumdisplay.php?56-Platespin-Forge) (https://forums.netiq.com/forumdisplay.php?56-Platespin-Forge): Web-Community mit Produktbenutzern, in der Sie die Funktionen von NetIQ-Produkten diskutieren und Ratschläge von anderen Produktbenutzern erhalten können.
- [PlateSpin Forge-Produktseite](https://www.netiq.com/products/forge/) (https://www.netiq.com/products/forge/): Webgestützte Produktbroschüre mit Informationen zu den Funktionen, Angaben zum Bestellvorgang, technischen Daten, häufig gestellten Fragen und zahlreichen Ressourcen wie Videos und Whitepaper.
- [NetIQ User Community](https://www.netiq.com/communities/) (https://www.netiq.com/communities/): Eine webbasierte Community mit verschiedenen Diskussionsthemen.
- [NetIQ Support-Knowledgebase](https://www.netiq.com/support/kb/) (https://www.netiq.com/support/kb/): Eine Sammlung ausführlicher technischer Artikel.
- [NetIQ Support-Foren](https://forums.netiq.com/forum.php) (https://forums.netiq.com/forum.php): Website, auf der die Produktbenutzer die Funktionen von NetIQ-Produkten diskutieren und Ratschläge von anderen Produktbenutzern erhalten können.
- [MyNetIQ](https://www.netiq.com/f/mynetiq/) (https://www.netiq.com/f/mynetiq/): Website mit Informationen und Services, beispielsweise Zugriff auf wichtige Whitepaper, Webcast-Registrierung und Testversionen zum Herunterladen.

# <span id="page-6-0"></span>**Info zu NetIQ Corporation**

NetIQ ist ein globaler Hersteller von Unternehmenssoftware. Unser Blickpunkt liegt auf drei besonderen Herausforderungen, die Sie in Ihrer Umgebung meistern müssen: Änderungen, Komplexität und Risiken. Unser Ziel ist es, Sie dabei zu unterstützen.

### **Unser Standpunkt**

#### **Sich an Änderungen anzupassen und Komplexität und Risiken zu beherrschen ist nichts Neues**

Unter den verschiedenen Herausforderungen, denen Sie gegenüberstehen, beeinflussen diese drei Punkte sicherlich am meisten Ihre Möglichkeiten, Ihre physikalischen, virtuellen und Cloud-Umgebungen sicher zu messen, zu überwachen und zu verwalten.

### **Kritische Geschäftsservices schneller und besser bereitstellen**

Wir sind davon überzeugt, dass IT-Organisationen über eine möglichst große Kontrolle verfügen müssen, um eine zeitgerechte und kostenwirksame Servicebereitstellung zu ermöglichen. Der von Änderungen und Komplexität ausgehende, kontinuierliche Druck steigt ständig, weil sich die Unternehmen ständig ändern und die erforderlichen Technologien zur Verwaltung der Änderungen immer komplexer werden.

### **Unsere Philosophie**

### **Intelligente Lösungen entwickeln, nicht einfach Software**

Um zuverlässige Lösungen für die Kontrolle anbieten zu können, stellen wir erst einmal sicher, dass wir das Szenario, in dem Unternehmen wie das Ihre täglich arbeiten, gründlich verstehen. Nur so können wir praxistaugliche, intelligente IT-Lösungen entwickeln, die nachweisbar messbare Ergebnisse liefern. Und das ist für uns wesentlich bereichernder, als einfach eine Software zu verkaufen.

### **Ihr Erfolg ist unsere Leidenschaft**

Ihr Erfolg ist der Wegweiser für unser Geschäft. Wir wissen, dass Sie von der Produktkonzeption bis hin zur Bereitstellung IT-Lösungen benötigen, die richtig funktionieren und nahtlos mit Ihren vorhandenen Investitionen integriert werden können. Sie benötigen fortlaufenden Support, Schulungen nach der Bereitstellung und jemanden, mit dem Sie unkompliziert arbeiten können. Ihr Erfolg ist auch unser Erfolg.

### **Unsere Lösungen**

- Identitäts- und Zugriffsregelung
- Zugriffsverwaltung
- Sicherheitsverwaltung
- System- und Anwendungsverwaltung
- Workload-Management
- Serviceverwaltung

### **Anfragen an den Vertriebssupport**

Bei Fragen zu Produkten, Preisen und Funktionen wenden Sie sich an Ihren Händler vor Ort. Wenn dies nicht möglich ist, wenden Sie sich an unser Vertriebssupport-Team.

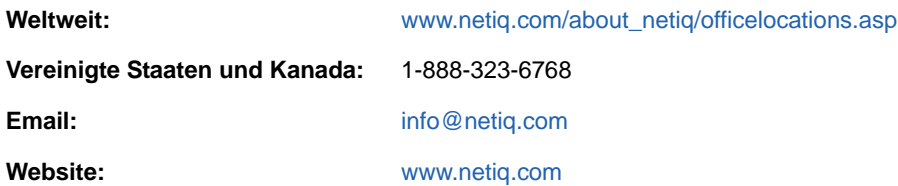

### **Kontakt zum technischen Support**

Bei spezifischen Produktproblemen wenden Sie sich bitte an unseren technischen Support.

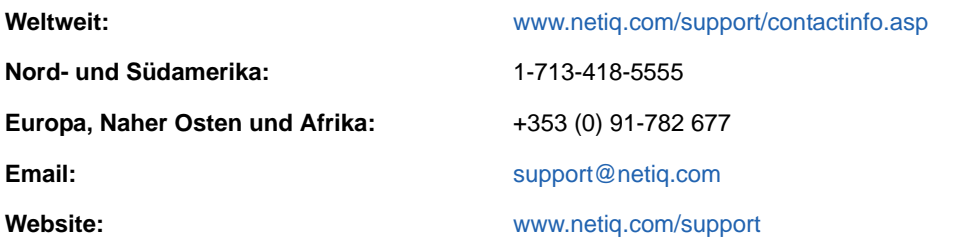

Im *[Handbuch zum technischen Support](https://www.netiq.com/Support/process.asp#_Maintenance_Programs_and)* (https://www.netiq.com/Support/ process.asp#\_Maintenance\_Programs\_and) finden Sie weitere Informationen zu den Services und Verfahren des NetIQ-Supports.

## **Kontakt zum Dokumentationssupport**

Wir möchten Ihnen stets eine nützliche, aussagekräftige Dokumentation an die Hand geben. Die Dokumentation für dieses Produkt steht auf der Website der [PlateSpin Forge-Dokumentation](https://www.netiq.com/documentation/platespin-forge/) (https:// www.netiq.com/documentation/platespin-forge/)im HTML- und PDF-Format zur Verfügung.

Wenn Sie uns einen Verbesserungsvorschlag in Bezug auf die Dokumentation mitteilen möchten, nutzen Sie die Schaltfläche **comment on this topic** (Kommentar zum Thema abgeben), die unten auf jeder Seite der HTML-Version der Dokumentation verfügbar ist. Sie können Verbesserungsvorschläge auch per Email an [Documentation-Feedback@netiq.com](mailto:Documentation-Feedback@netiq.com) senden. Wir freuen uns auf Ihre Rückmeldung.

## **Kontakt zur Online-Benutzer-Community**

NetIQ Communities, die NetIQ-Online-Community, ist ein Netzwerk zur Zusammenarbeit mit anderen NetIQ-Benutzern und -Experten. NetIQ Communities bietet Ihnen aktuelle Informationen, nützliche Links zu hilfreichen Ressourcen und Kontakt zu NetIQ-Experten, damit Sie über alle Voraussetzungen verfügen, um das meiste aus den IT-Investitionen zu holen, auf die Sie sich verlassen. Weitere Informationen hierzu finden Sie im Internet unter [http://community.netiq.com.](http://community.netiq.com)

### <span id="page-10-0"></span>1 1**Erste Schritte mit Ihrer PlateSpin Forge-Appliance**

Bei PlateSpin Forge handelt es sich um eine konsolidierte Hardware-Appliance zur Wiederherstellung, die mithilfe integrierter Virtualisierungstechnologie sowohl physische als auch virtuelle Workloads schützt. Bei einem Ausfall des Produktionsservers oder einem Notfall aktiviert die PlateSpin Forge-Wiederherstellungsumgebung unverzüglich Workloads und führt sie ordnungsgemäß aus, bis Sie die Produktionsumgebung wiederherstellen.

## <span id="page-10-1"></span>**1.1 Vor dem Beginn**

Führen Sie zur Vorbereitung der Erstkonfiguration Ihrer Appliance folgende Aufgaben durch:

- **1. Anfordern des Lizenzaktivierungscodes:** Sie benötigen zum Lizenzieren des Produkts einen Lizenzaktivierungscode, der per E-Mail an die in der PlateSpin-Bestellung angegebene Kontaktperson gesendet wird. Zum Abrufen Ihres Aktivierungscodes melden Sie sich mit der in Ihrer Bestellung angegebenen E-Mail-Adresse beim [Customer Center](http://www.netiq.com/customercenter/) (http://www.netiq.com/ customercenter/) an.
- 2. Ausfüllen des Konfigurationsarbeitsblatts: Tragen Sie in "Konfigurationsarbeitsblatt für [PlateSpin Forge" auf Seite 17](#page-16-2) die Konfigurationsdaten Ihrer aktuellen Umgebung ein.
- **3. Einrichten der Hardware:** Entpacken Sie die PlateSpin Forge-Appliance und befolgen Sie die Anweisungen in diesem Handbuch zum Mounten und Anschließen der Hardware.

## <span id="page-10-2"></span>**1.2 Konfigurieren der Appliance**

Die Ersteinrichtung und -konfiguration der PlateSpin Forge-Appliance muss nur einmal vorgenommen werden. Die folgenden Aufgaben sind erforderlich:

- 1. Konfigurieren Sie den Appliance-Host (VMware ESXi, die Hypervisor-Komponente von PlateSpin Forge).
- 2. Einrichten der Forge Management-VM (eine Windows-VM, bei der die Anwendungslogik auf dem Host ausgeführt wird).
- 3. Aktivieren Ihrer Produktlizenz.

Füllen Sie ["Konfigurationsarbeitsblatt für PlateSpin Forge" auf Seite 17](#page-16-2) aus, bevor Sie mit diesem Schritt beginnen.

Um die Appliance zu installieren und zu konfigurieren, müssen Sie eine Verbindung direkt über einen anderen Computer (auch als *Verwaltungscomputer* bezeichnet) herstellen und das browserbasierte Forge Appliance Configuration Console(ACC)-Dienstprogramm verwenden. Verwenden Sie dazu ggf. ein Notebook, um die Flexibilität und Mobilität zu erhöhen.

### **Führen Sie die folgenden Schritte aus, um die Appliance zu installieren und zu konfigurieren:**

1 Führen Sie die unter ["Vor dem Beginn" auf Seite 11](#page-10-1) beschriebenen Vorbereitungsschritte durch.

- **2** Verbinden Sie Ihren Verwaltungscomputer mit der Appliance. Dazu haben Sie zwei Möglichkeiten:
	- **Verbindung über einen Netzwerk-Switch:** Verbinden Sie beide Einheiten über ein Ethernet-Netzwerkkabel mit einem Netzwerk-Switch oder einem Hub:

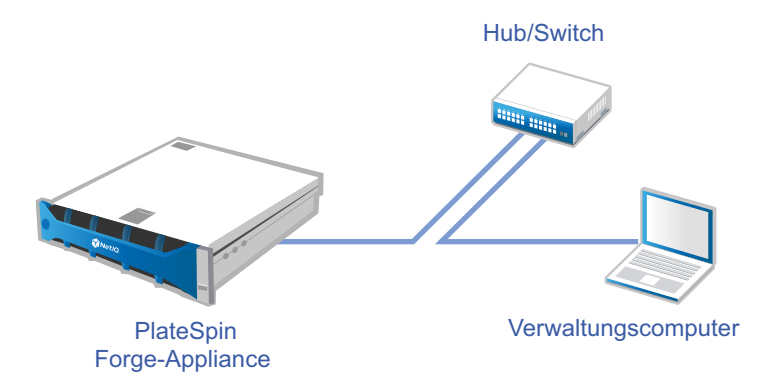

 **Direkte Verbindung:** Verbinden Sie die PlateSpin Forge-Appliance und den Computer direkt über ein Crossover-Kabel:

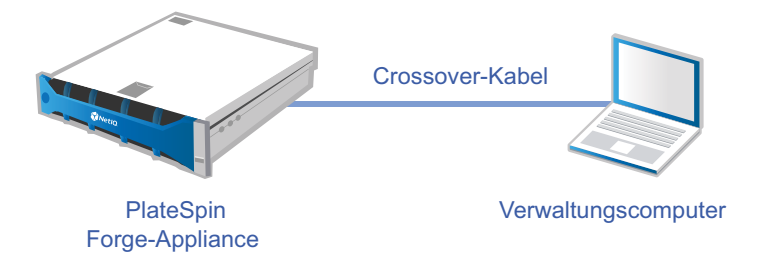

- **3** Schalten Sie die PlateSpin Forge-Appliance ein. Warten Sie mindestens 10 Minuten, bis das System vollständig gestartet ist, bevor Sie versuchen, eine Verbindung herzustellen.
- **4** Weisen Sie dem Computer eine IP-Adresse im Bereich 192.168.1.x und die entsprechende Teilnetzmaske 255.255.255.0 zu (oder eine beliebige IP-Adresse/Teilnetzmasken-Kombination, über die der Computer einen Ping-Befehl an die Standard-IP-Adresse 192.168.1.200 der Appliance senden kann).

**HINWEIS:** Verwenden Sie nicht die folgenden IP-Adressen:

- 192.168.1.200: Wird vom Hypervisor verwendet.
- 192.168.1.210: Wird von der Forge-Management-VM verwendet.
- **5** Öffnen Sie einen unterstützten Webbrowser und navigieren Sie zur Forge Appliance Configuration Console (Forge ACC) unter http://192.168.1.200:10000.

**HINWEIS:** Je nach Browser müssen Sie ggf. die vollständige URL mit Protokoll (http://) in der Adressleiste des Browsers eingeben.

Eine Liste der unterstützten Browser finden Sie im "Starten der PlateSpin Forge-Weboberfläche" [auf Seite 13](#page-12-0).

- **6** Melden Sie sich mit dem root-Konto (Passwort Password1) an. Das System leitet Sie auf die Seite "Änderung des Passworts" um.
- <span id="page-11-0"></span>**7** Ändern Sie das Passwort für das root- und das forgeuser-Konto über das Dropdown-Menü.
- **8** Melden Sie sich bei der Forge ACC ab und klicken Sie auf **Zurück zur Startseite**.
- **9** Melden Sie sich mit dem forgeuser-Konto und dem in [Schritt 7](#page-11-0) festgelegten Passwort an.
- **10** Wählen Sie **Host konfigurieren** aus.

**HINWEIS:** Richten Sie zunächst den Appliance-Host ein. Versuchen Sie nicht, zuerst die Forge-VM zu konfigurieren.

- **11** Nehmen Sie die entsprechenden Einstellungen vor und klicken Sie auf **Anwenden**.
- **12** Klicken Sie auf **Fortfahren**.
- **13** Trennen Sie nach Abschluss der Konfiguration die Verbindung zwischen dem Verwaltungscomputer und der Appliance und verbinden Sie die Appliance mit dem Produktionsnetzwerk, in dem die neue IP-Adresse gültig ist.
- **14** Rufen Sie auf dem Computer die folgende Adresse auf: http://*<Appliance-IP-Adresse>*:10000

(Wenn Sie denselben Computer verwenden, müssen Sie seine IP-Adresse in eine im Netzwerk gültige Adresse ändern).

- **15** Melden Sie sich mit dem forgeuser-Konto an.
- **16** Klicken Sie auf **Configure Forge VM** (Forge-VM konfigurieren).
- **17** Geben Sie auf der Seite zum Konfigurieren der Forge-VM die entsprechenden Einstellungen ein und klicken Sie auf **Anwenden**.
- **18** Klicken Sie auf der Seite "Zusammenfassung" auf **Weiter** und warten Sie, bis die VM-Konfiguration abgeschlossen ist.
- **19** Navigieren Sie zur Forge-Benutzeroberfläche unter http://*<Forge\_Management\_VM-IP-Adresse>*/Forge.
- **20** Melden Sie sich mit den standardmäßigen Berechtigungsnachweisen für die Forge-VM an (Benutzername: Administrator, Passwort: Password1).

### <span id="page-12-0"></span>**1.3 Starten der PlateSpin Forge-Weboberfläche**

Die meisten Aktionen mit dem Produkt führen Sie über die browserbasierte PlateSpin Protect-WeboberflächePlateSpin Forge-Weboberfläche durch.

Die folgenden Browser werden unterstützt:

- *Google Chrome*, Version 34.0 und höher
- *Microsoft Internet Explorer*, Version 11.0 und höher
- *Mozilla Firefox*, Version 29.0 und höher

**HINWEIS:** JavaScript (Active Scripting) muss in Ihrem Browser aktiviert sein.

So aktivieren Sie JavaScript:

- **Chrome:** 
	- 1. Wählen Sie im Chrome-Menü den Befehl **Einstellungen**, blättern Sie zum Link **Erweiterte Einstellungen** und klicken Sie darauf.
	- 2. Klicken Sie unter **Datenschutz** auf **Inhaltseinstellungen**.
	- 3. Blättern Sie zum Eintrag **JavaScript** und wählen Sie **Ausführung von JavaScript für alle Websites zulassen**.
	- 4. Klicken Sie auf **Fertig**.
- **Firefox:** 
	- 1. Geben Sie about:config in die Adressleiste ein und drücken Sie die Eingabetaste.
	- 2. Klicken Sie auf **Ich werde vorsichtig sein, versprochen!**
	- 3. Geben Sie in das Feld **Suchen** die Zeichenfolge javascript.enabled ein und drücken Sie die Eingabetaste.
	- 4. Prüfen Sie in den Suchergebnissen den Wert für den Parameter javascript.enabled. Wenn der Wert false vorliegt, klicken Sie mit der rechten Maustaste auf javascript.enabled und wählen Sie **Umschalten**. Der Wert wechselt zu true.

### **Internet Explorer:**

- 1. Wählen Sie im Menü "Extras" den Befehl Internetoptionen.
- 2. Wählen Sie das Register **Sicherheit** und klicken Sie auf **Stufe anpassen**.
- 3. Blättern Sie zum Eintrag **Skripting > Active Scripting** und wählen Sie **Aktivieren**.
- 4. Klicken Sie in der Warnmeldung auf **Ja** und klicken Sie dann auf **OK**.
- 5. Klicken Sie auf **Anwenden** > **OK**.

### **So starten Sie die PlateSpin Forge-Weboberfläche:**

**1** Öffnen Sie einen Webbrowser und wechseln Sie zu folgender Adresse:

http://*<Hostname | IP-Adresse>*/Forge

**HINWEIS:** Ersetzen Sie *<Hostname | IP-Adresse>* durch den Hostnamen bzw. die IP-Adresse Ihrer Forge Management-VM.

Wenn SSL aktiviert ist, verwenden Sie https in der URL.

Wenn Sie sich zum ersten Mal bei PlateSpin Forge anmelden, wird der Browser automatisch zur Seite für die Lizenzaktivierung umgeleitet.

### <span id="page-13-0"></span>**1.4 Produktlizenzierung**

Für die Produktlizenzierung von PlateSpin Forge benötigen Sie einen Lizenzaktivierungscode. Falls Sie nicht über einen Lizenzaktivierungscode verfügen, können Sie diesen über die [Customer Center-](http://www.netiq.com/customercenter/)[Website](http://www.netiq.com/customercenter/) (http://www.netiq.com/customercenter/) anfordern. Sie erhalten dann eine Email mit einem Lizenzaktivierungscode.

Sie können Ihre Produktlizenz entweder online oder offline aktivieren.

### <span id="page-13-1"></span>**1.4.1 Online-Lizenzaktivierung**

Für die Online-Aktivierung von PlateSpin Forge benötigen Sie einen Internetzugang.

**HINWEIS:** HTTP-Proxys können während der Online-Aktivierung Fehler verursachen. Benutzern in HTTP-Proxy-Umgebungen wird die Offline-Aktivierung empfohlen.

### **Führen Sie die folgenden Schritte aus, um eine Lizenz online zu aktivieren:**

**1** Klicken Sie in der PlateSpin Forge-Weboberfläche auf **PlateSpin Forge-Lizenz hinzufügen > Lizenz hinzufügen**.

- **2** Wählen Sie auf der Seite für die Lizenzaktivierung die Option **Online-Aktivierung** und geben Sie die E-Mail-Adresse ein, die Sie in Ihrer Bestellung genannt haben.
- **3** Geben Sie den Aktivierungscode an, den Sie erhalten haben, und klicken Sie auf **Activate** (Aktivieren).

Das System ruft die erforderliche Lizenz über das Internet ab und aktiviert das Produkt.

### <span id="page-14-0"></span>**1.4.2 Offline-Lizenzaktivierung**

Für die Offline-Aktivierung erhalten Sie einen PlateSpin Forge-Lizenzschlüssel über das Internet. Dazu müssen Sie einen Computer mit Internetzugang verwenden.

**HINWEIS:** Sie müssen über ein eLogin-Konto verfügen, um die Offline-Lizenzaktivierung durchführen zu können. Wenn Sie bereits PlateSpin-Kunde sind und kein eLogin-Konto besitzen, müssen Sie zunächst eines erstellen. Geben Sie beim Erstellen dieses Kontos dieselbe E-Mail-Adresse wie in Ihrer Bestellung an. Weitere Informationen finden Sie unter [Konto erstellen](https://www.netiq.com/selfreg/jsp/createAccount.jsp) (https:// www.netiq.com/selfreg/jsp/createAccount.jsp).

**Führen Sie die folgenden Schritte aus, um eine Lizenz offline zu aktivieren:** 

- **1** Klicken Sie in der PlateSpin Forge-Weboberfläche auf **PlateSpin Forge-Lizenz hinzufügen > Lizenz hinzufügen**.
- **2** Wählen Sie auf der Seite für die Lizenzaktivierung **Offline Activation** (Offline-Aktivierung).
- **3** Öffnen Sie die [PlateSpin-Produktaktivierungswebsite](http://www.platespin.com/productactivation/ActivateOrder.aspx) (http://www.platespin.com/ productactivation/ActivateOrder.aspx) in einem anderen Browserregister oder -fenster und erstellen Sie anhand der Forge-Hardware-ID eine Lizenzschlüsseldatei. Hierbei müssen Sie die E-Mail-Adresse, die Sie auch bei der Auftragserteilung genannt haben, sowie den erhaltenen Aktivierungscode angeben.
- **4** Geben Sie in der PlateSpin Forge-Weboberflächeden Pfad der Datei an oder suchen Sie danach und klicken Sie auf **Aktivieren**.

Die Lizenzschlüsseldatei wird gespeichert und das Produkt wird basierend auf dieser Datei aktiviert.

### <span id="page-14-1"></span>**1.5 Aufgaben nach Abschluss der Einrichtung**

Führen Sie die folgenden Aufgaben aus, nachdem Sie die Forge-Appliance eingerichtet haben:

- (Optional für internationale Versionen) Richten Sie PlateSpin Forge und Ihren Browser für die Verwendung in einer bestimmten unterstützten Sprache ein. Weitere Informationen hierzu finden Sie unter "Einrichtung der Sprache bei internationalen Versionen von PlateSpin Forge" im *PlateSpin Forge -Benutzerhandbuch*.
- □ Konfigurieren Sie das Host-Netzwerk der Appliance so, dass der Reproduktions- oder Failover-Datenverkehr von Ihrem Hauptproduktionsnetzwerk getrennt bleibt. Weitere Informationen hierzu finden Sie unter "Einrichten des Appliance-Netzwerks" im PlateSpin Forge -*Benutzerhandbuch*.
- Konfigurieren Sie die SMTP-Einstellungen, und fügen Sie Empfänger für die Email-Benachrichtigung hinzu. Weitere Informationen finden Sie unter "Einrichten automatischer E-Mail-Benachrichtigungen zu Ereignissen und Berichten" im *PlateSpin Forge-Benutzerhandbuch*.
- (Optional) Erweitern Sie die Datenspeicherkapazität der Forge-Appliance. Weitere Informationen hierzu finden Sie unter "Using External Storage Solutions with PlateSpin Forge" (Verwenden von externen Speicherlösungen mit PlateSpin Forge) im *PlateSpin Forge - Benutzerhandbuch*.
- □ Machen Sie sich mit der PlateSpin Forge-Weboberfläche (siehe "Aufgestellt und in Betrieb" im **Benutzerhandbuch) sowie mit dem Lebenszyklus des Workload-Schutzes ("Grundlegender** Workflow für den Workload-Schutz und die Wiederherstellung" im *PlateSpin Forge-Benutzerhandbuch*) vertraut.

### <span id="page-16-0"></span>A <sup>A</sup>**Konfigurationsarbeitsblatt für PlateSpin Forge**

<span id="page-16-2"></span>Notieren Sie Ihre gewählten Optionen und Konfigurationen in folgendem Arbeitsblatt, um später darauf zurückgreifen zu können.

### <span id="page-16-1"></span>**A.1 Appliance-Einrichtungsparameter zu Referenzzwecken**

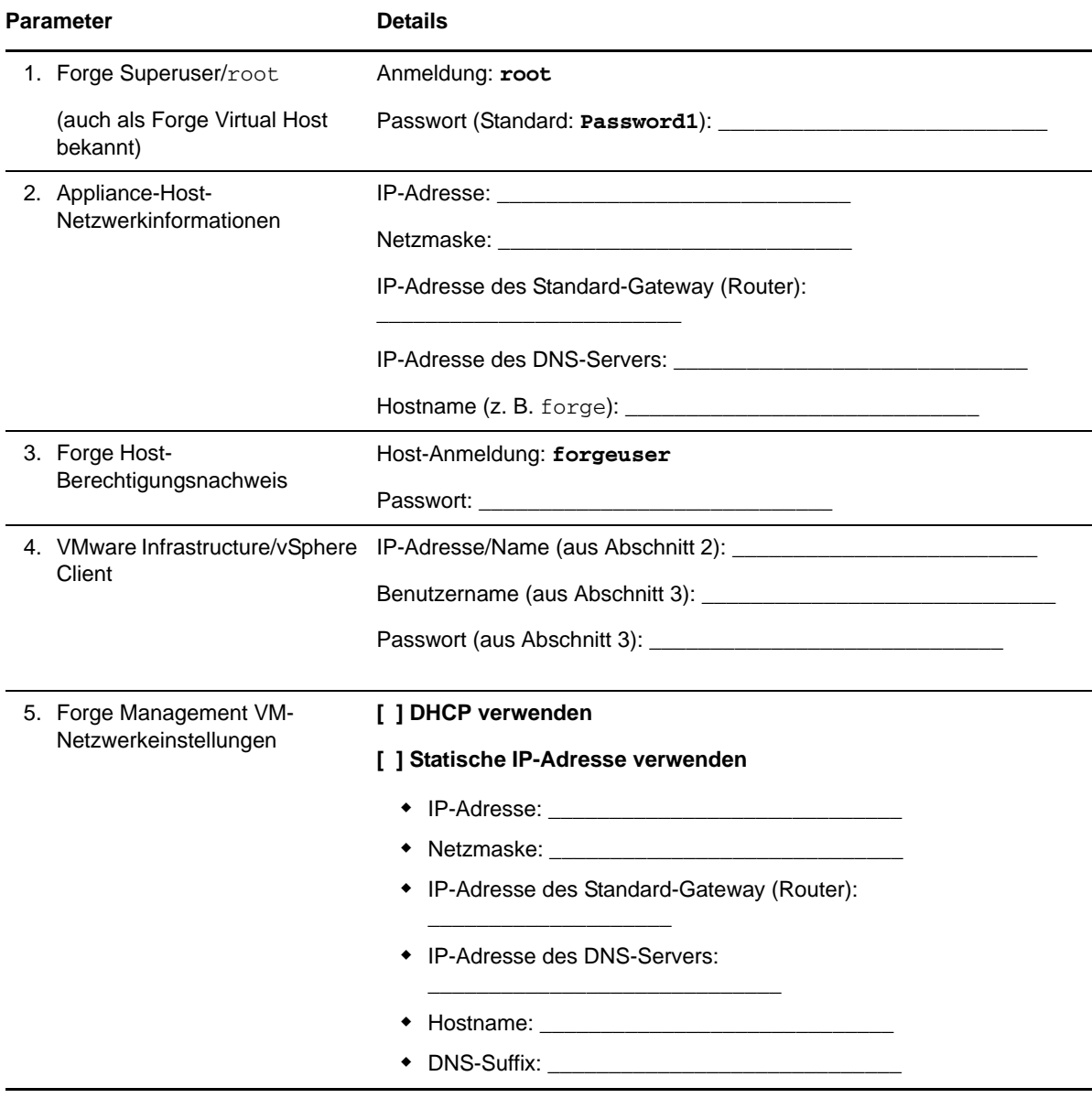

### Parameter **Details**

HINWEISE:

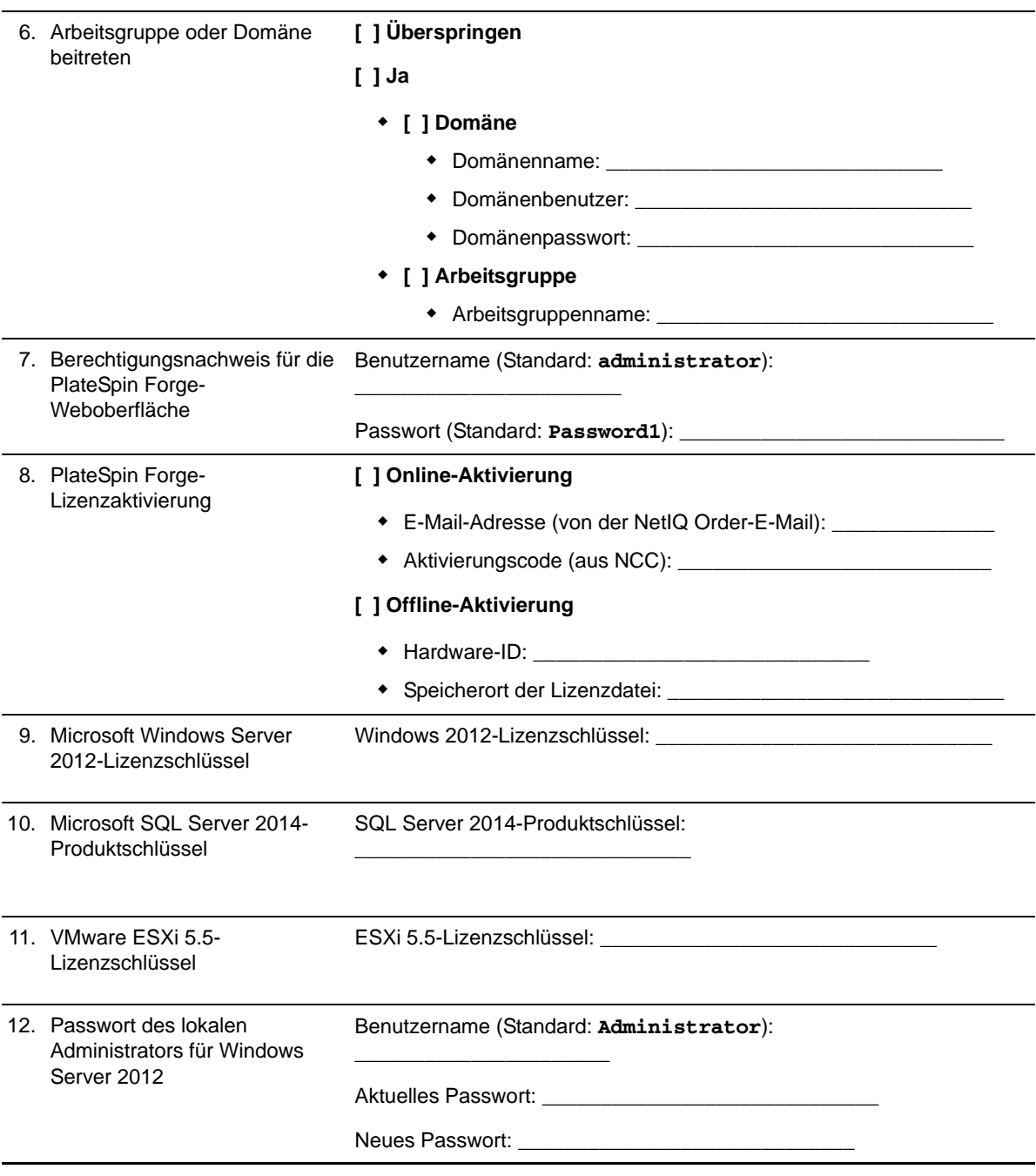

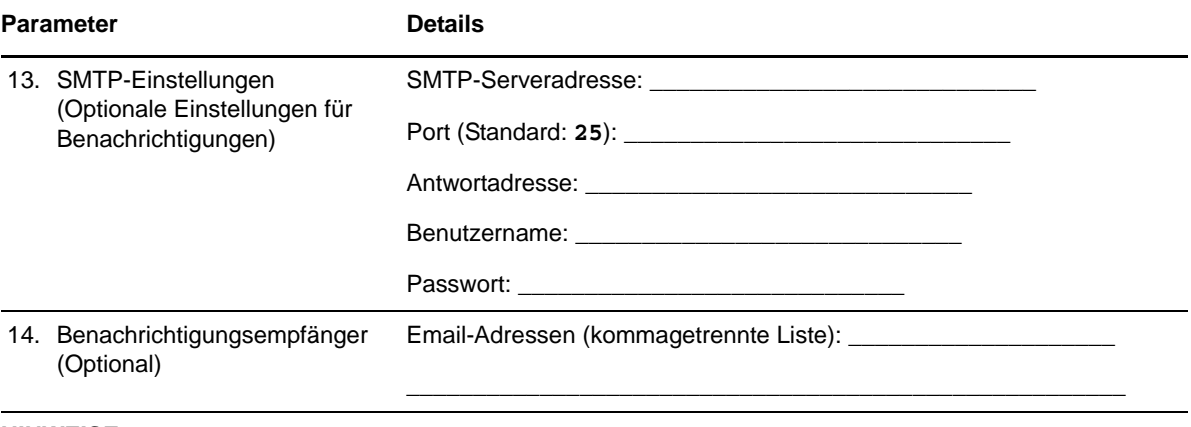

### **HINWEISE:**